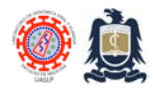

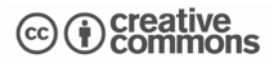

# **Operación, silenciamiento y reseteo de la alarma anti-incendio del laboratorio.**

**Creado:** Jun 26, 2023; **Última modificación**: Nov 15, 2023, **Versión:** 1.0

Este protocolo describe el procedimiento operativo estandarizado (SOP) para la operación, silenciamiento y re-establecimiento de la alarma anti-incendio del Laboratorio de Genómica Viral y Humana de la Facultad de Medicina UASLP. El sistema de alarma anti-incendios del Laboratorio de Genómica Viral y Humana consta de varios controles de activación manual montados a pared (Honeywell Fire-Lite BG-12LX), varias alarmas sonoras y luz estrobo montadas en plafón (Honeywell Notifier) y un panel de control inteligente central (Honeywell ES-50X).

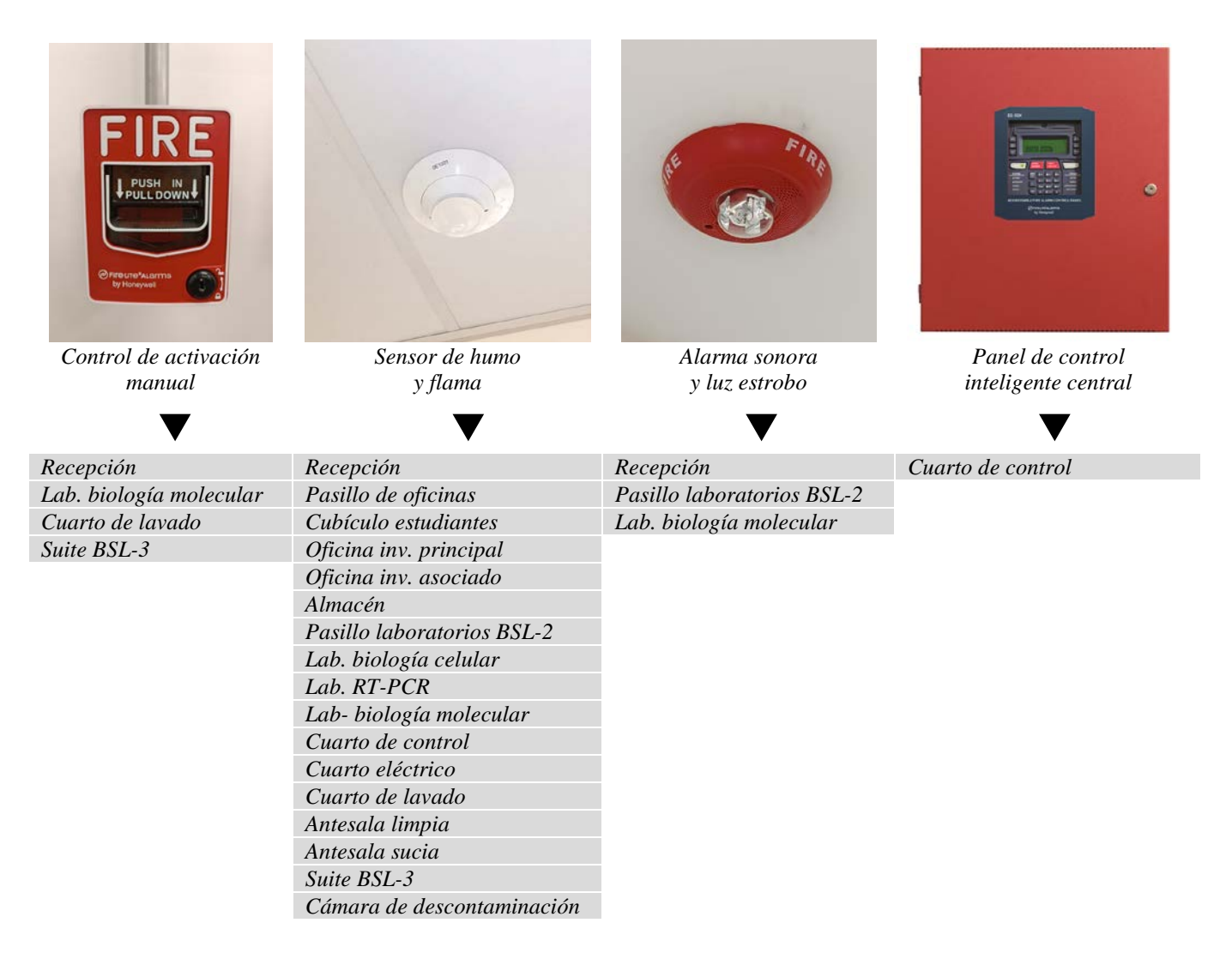

*Fotografía, nombre y ubicación de cada componente del sistema de alarma anti-incendio*

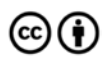

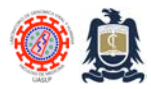

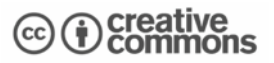

El sistema de alarma tiene una cobertura completa del área interior del laboratorio desde la recepción hasta la suite BSL-3.

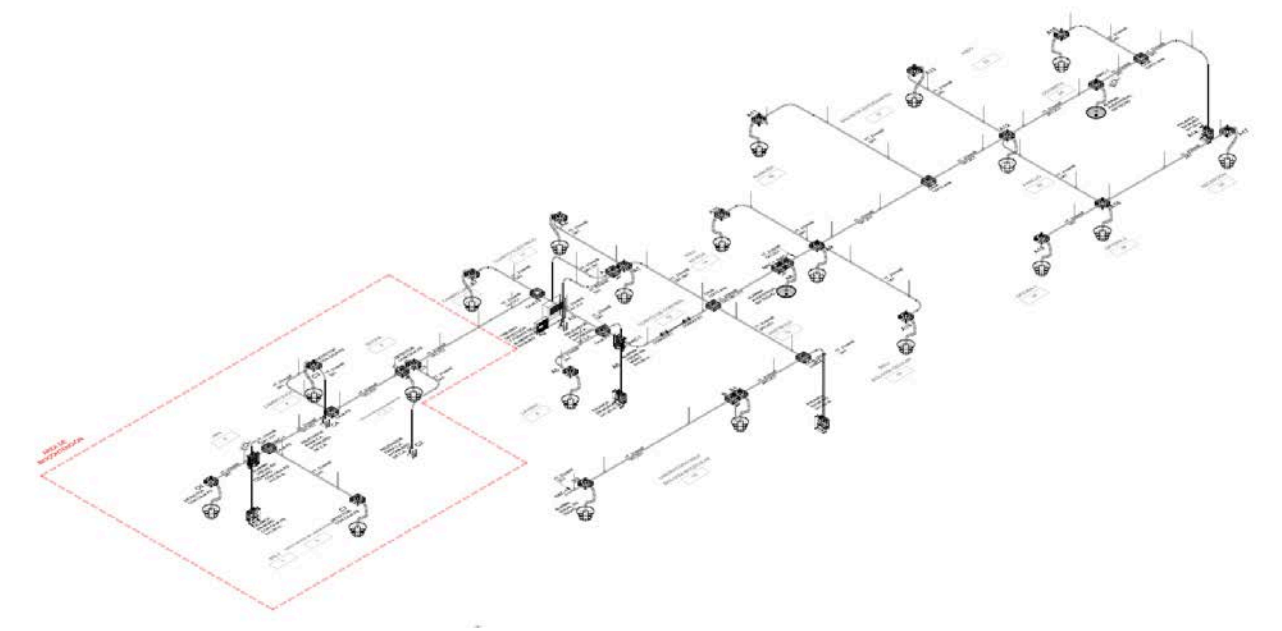

*Distribución y cobertura de controles manuales, sensores, alarmas audibles/visuales y centro de control.*

#### **¿Cómo se activa la alarma anti-incendios?**

La alarma puede ser activada por detección de humo o de llama al igual que manualmente a través del control de activación ubicado en cada una de las zonas del laboratorio. En caso de activación del sistema de alarma, una alarma sonora y visual ineludible se encenderá en todas las áreas del laboratorio.

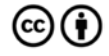

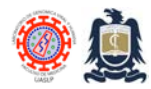

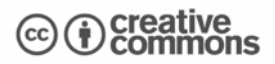

### **¿Qué hacer en caso de encontrarse en oficina, cubículos de estudiantes, recepción o cocineta?**

- 1. Suspenda inmediatamente el trabajo, no intente recolectar sus pertenencias.
- 2. Notifique de la alarma a todo el personal y pida se retiren al exterior del laboratorio frente a recepción.
- 3. Utilice la extensión interna para intentar contactar al personal que se encuentre dentro de la suite BSL-3 para notificarle de la alarma y el procedimiento a seguir (ver apartado siguiente sobre *¿Qué hacer en caso de encontrarse en área BSL-3?*).
- 4. Solicite que otra persona que haya evacuado al laboratorio notifique al responsable del laboratorio empleando su teléfono móvil o marcando al 6684 través de una extensión externa al Laboratorio de Genómica Viral y Humana.
- 5. Diríjase al monitor de CCTV ubicado en la oficina del investigador principal y trate de identificar la fuente de humo o el incendio.
- 6. Si identifica el incendio y posee la capacitación y experiencia en el uso de extintores, informe al resto del personal de sus intenciones, tome el extintor más cercano e intente extinguir el incendio.
- 7. Si no tiene la capacitación ni experiencia en el uso de extintores no intente extinguir el incendio, diríjase al exterior del laboratorio frente a recepción.
- 8. Si el responsable del laboratorio ha atendido la alarma, siga sus instrucciones. No intente regresar al laboratorio o retirar sus pertenencias.
- 9. Si el responsable del laboratorio no ha atendido la alarma, diríjase al centro del jardín principal de la Facultad de Medicina UASLP, solicite a uno de los presentes que notifique a administración de la alarma (y que regrese al centro del jardín) y espere instrucciones del responsable del laboratorio o de protección civil.
- 10. Si no se logra identificar incendio alguno indague a los ocupantes del laboratorio respecto:
	- a. Procedimientos que requieran flama o generación de humo.
	- b. Presencia de humo en instrumentos o equipo.
	- c. Consumo de tabaco, cigarrillo electrónico o levantamiento de polvo.
	- d. Activación inadvertida de control manual de activación de alarma.

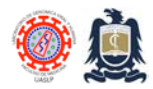

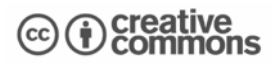

# **¿Qué hacer en caso de encontrarse en una área BSL-2 (RT-PCR, Biología Celular, Biología Molecular, Cuarto de lavado, Antesala limpia o Antesala de ducha)?**

- 1. Suspenda inmediatamente el trabajo, no intente recolectar sus pertenencias, vístase.
- 2. Notifique de la alarma a todo el personal y pida se retiren al exterior del laboratorio frente a recepción.
- 3. Utilice la extensión interna para intentar contactar al personal que se encuentre dentro de la suite BSL-3 para notificarle de la alarma y el procedimiento a seguir (ver apartado siguiente sobre ¿Qué hacer en caso de encontrarse en área BSL-3?).
- 4. Diríjase al monitor de CCTV ubicado en Cuarto de Lavado o en la Oficina del Investigador Principal.
- 5. Intente ubicar la fuente de incendio para elegir si su ruta de evacuación será por la escalera de emergencia o por la puerta principal.
- 6. Retírese del laboratorio y diríjase al exterior del laboratorio frente a recepción.
- 7. Confirme que se haya notificado al responsable del laboratorio.
- 8. Si identifica el incendio y posee la capacitación y experiencia en el uso de extintores, informe al resto del personal de sus intenciones, tome el extintor más cercano e intente extinguir el incendio.
- 9. Si no tiene la capacitación ni experiencia en el uso de extintores no intente extinguir el incendio, diríjase al exterior del laboratorio frente a recepción.
- 10. Si el responsable del laboratorio ha atendido la alarma, siga sus instrucciones. No intente regresar al laboratorio o retirar sus pertenencias.
- 11. Si el responsable del laboratorio no ha atendido la alarma, diríjase al centro del jardín principal de la Facultad de Medicina UASLP, solicite a uno de los presentes que notifique a administración de la alarma (y que regrese al centro del jardín) y espere instrucciones del responsable del laboratorio o de protección civil.
- 12. Si no se logra identificar incendio alguno indague a los ocupantes del laboratorio respecto:
	- a. Procedimientos que requieran flama o generación de humo.
	- b. Presencia de humo en instrumentos o equipo.
	- c. Consumo de tabaco, cigarrillo electrónico o levantamiento de polvo.
	- d. Activación inadvertida de control manual de activación de alarma.

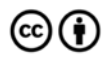

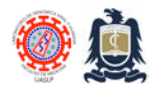

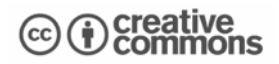

## **¿Qué hacer en caso de encontrarse en una área BSL-3 (Antesala de Equipo de Protección Personal, Suite BSL-3 o Cámara de descontaminación)?**

- 1. Suspenda inmediatamente el trabajo, mantenga la calma y siga los procedimientos de biocontención.
- 2. Notifique de la alarma a todo el personal ubicado en área BSL-3 y pida sigan sus instrucciones.
- 3. Utilice extensión interna para contactar al personal externo de recepción u oficinas principales, si es que no ha sido usted ya contactado por ellos. Siga el procedimiento indicado.
- 4. Si se encuentra manipulando especímenes biológicos infecciosos del grupo de riesgo 2 o 3, déjelos en el interior del gabinete de seguridad biológica y permita que el gabinete siga funcionando. ¡NO APAGUE EL GABVINETE!
- 5. Si se encuentra manipulando especímenes biológicos infecciosos del grupo de riesgo 3 y recibe la indicación de INACTIVAR ESPECIMENES BIOLGOCISO, utilice Hipoclorito de Sodio al 0.5%, déjelos en el interior del gabinete de seguridad biológica y permita que el gabinete siga funcionando. ¡NO APAGUE EL GABINETE!
- 6. Descontamine el exterior del equipo de protección personal empleando hipoclorito de sodio al 0.1% o el desinfectante que el agente biológico, procedimiento o actividades de BSL-3 requieran.
- 7. Ingrese a la cámara de descontaminación biológica directamente sin seguir el procedimiento de egreso rutinario a través de las antesalas a BSL-3.
- 8. Desinfecte rápidamente de nuevo el equipo de protección personal y retíreselo. Déjelo en el piso. Apoye a sus compañeros a hacer lo mismo.
- 9. Salgan todos juntos de la cámara de descontaminación biológica (una sola apertura de puerta) y revisen el monitor CCTV en busca de la ubicación del incendio.
- 10. Seleccione la mejor ruta de evacuación en base a la ubicación del incendio.
- 11. Retírese del laboratorio y diríjase al exterior del laboratorio frente a recepción.
- 12. Confirme que se haya notificado al responsable del laboratorio.
- 13. Si identifica el incendio y posee la capacitación y experiencia en el uso de extintores, informe al resto del personal de sus intenciones, tome el extintor más cercano e intente extinguir el incendio.
- 14. Si no tiene la capacitación ni experiencia en el uso de extintores no intente extinguir el incendio, diríjase al exterior del laboratorio frente a recepción.

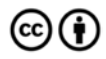

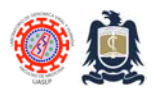

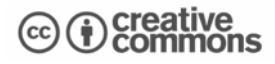

- 15. Si el responsable del laboratorio ha atendido la alarma, siga sus instrucciones. No intente regresar al laboratorio o retirar sus pertenencias.
- 16. Si el responsable del laboratorio no ha atendido la alarma, diríjase al centro del jardín principal de la Facultad de Medicina UASLP, solicite a uno de los presentes que notifique a administración de la alarma (y que regrese al centro del jardín) y espere instrucciones del responsable del laboratorio o de protección civil.
- 17. Si no se logra identificar incendio alguno indague a los ocupantes del laboratorio respecto:
	- a. Procedimientos que requieran flama o generación de humo.
	- b. Presencia de humo en instrumentos o equipo.
	- c. Consumo de tabaco, cigarrillo electrónico o levantamiento de polvo.
	- d. Activación inadvertida de control manual de activación de alarma.

### **¿Cómo reiniciar un control manual de activación?**

- 1. Si se identifica algún error humano y la inexistencia de incendio, ingrese al laboratorio y diríjase al cuarto de control.
- 2. Ubique el control que fue activado. Esto se puede revisar también en la pantalla del Panel de control inteligente central ubicado en el cuarto de control (lea abajo).

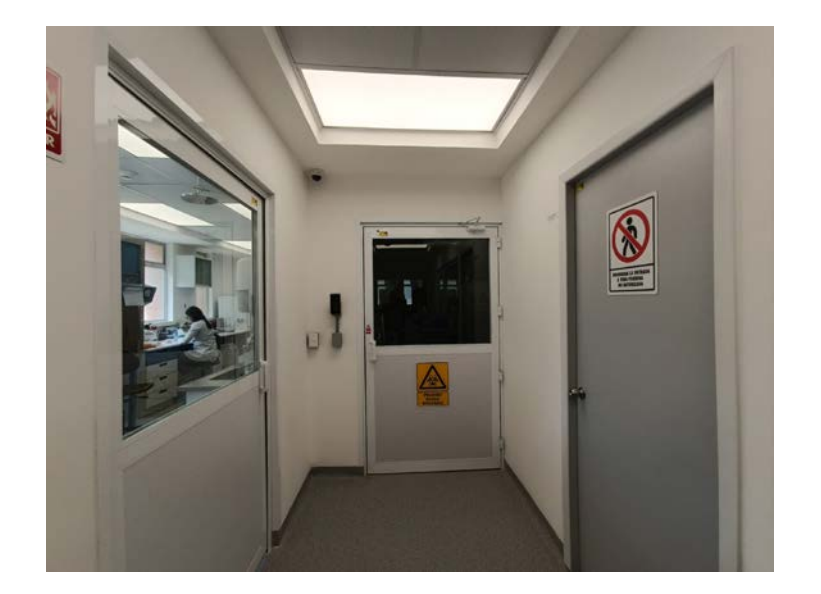

*El cuarto de control sé encuentra a la derecha tras la marcada con* 

Distributed through a Creative Commons Attribution (BY) license granting the licensee the right to copy, distribute, display and make derivative works based on this document, including commercial use, as long as they credit the author as "*Laboratorio de Genomica Viral y Humana, Facultad de Medicina UASLP*".

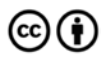

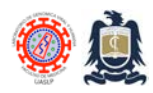

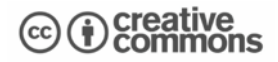

*"Prohibida la entrada a toda persona no autorizada".*

- 
- 11. Una vez dentro del cuarto de control, busque *Panel de control inteligente central* de la alarma detrás del rack del servidor.

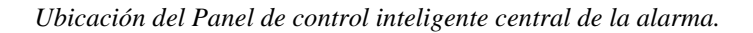

12. En la pantalla del Panel de control inteligente central identifique el área, sensor y tipo de activación que llevó al estado de alarma.

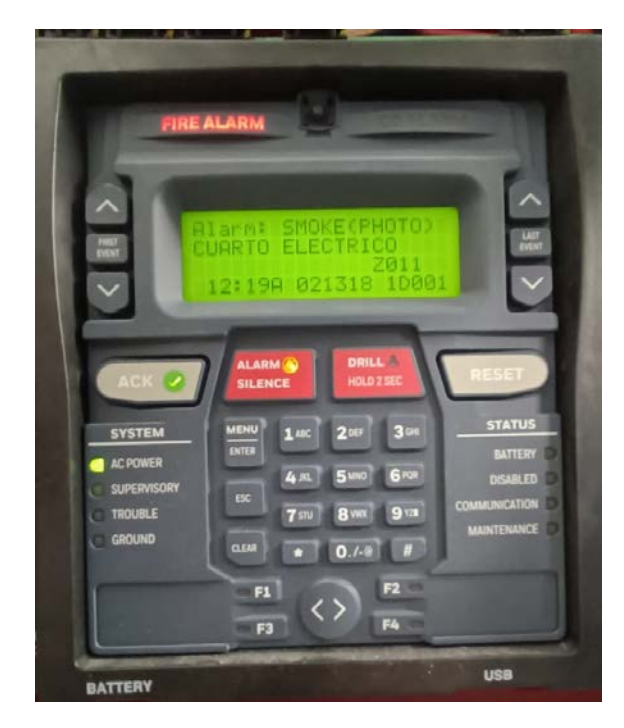

*En este ejemplo, el panel de control inteligente central indica que la alarma fue causada por detección de humo en cuarto eléctrico.*

Distributed through a Creative Commons Attribution (BY) license granting the licensee the right to copy, distribute, display and make derivative works based on this document, including commercial use, as long as they credit the author as "*Laboratorio de Genomica Viral y Humana, Facultad de Medicina UASLP*".

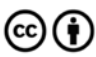

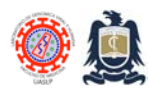

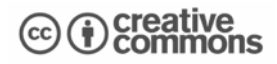

- 13. Oprima el botón "ALARM SILENCE" para apagar alarme auditiva y visual.
- 14. Diríjase al área afectada cautelosamente TENIENDO LA PRECAUCION DE SENTIR LA TEMPERATURA DE LA PERILLA DE LA PUERTA ANTES DE ABRIRLA. Si se encuentra caliente NO ABRA LA PUERTA. Notifique de ello inmediatamente al responsable del laboratorio o solicite la presencia del cuerpo de bomberos a través de la extensión 9111.
- 15. Si la perilla no está caliente al tacto, ingrese y revise la causa de la alarma (en el ejemplo anterior fue el levantamiento de polvo durante actividades de limpieza lo que la disparó).
- 16. Extinga fuente de llama o humo.
- 17. Desconecte cualquier equipo eléctrico que pudiera haber causado alarma.
- 18. Ventile el polvo o el humo presente.
- 19. Presione el botón "RESET" del panel de control inteligente central durante al menos 3 segundos o hasta que escuche confirmación auditiva de que ha sido reiniciada.
- 20. Si la alarma fue disparada por activación de control manual, será necesario reiniciar el control manual activado antes de poder reiniciar la alarma presionando el botón de "reset" del panel de control inteligente central.

## **¿Cómo reestablecer un control manual de activación de alarma anti-incendio?**

- 1. Ubique el control que fue disparado advertida o inadvertidamente (vea arriba).
- 2. Diríjase a la caja de llaves ubicada detrás de la puerta del Almacén del laboratorio.
- 3. Retire la llave marcada como "Reseteo de Control Manual de Alarma".
- 4. Abra el control afectado con la llave.
- 5. Reestablezca el botón del control manual subiendo el switch negro a la derecha.
- 6. Cierre con llave el control manual de alarma.
- 7. Presione el botón "RESET" del panel de control inteligente central durante al menos 3 segundos o hasta que escuche confirmación auditiva de que ha sido reiniciada.

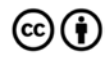

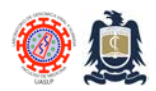

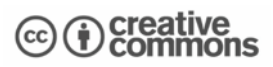

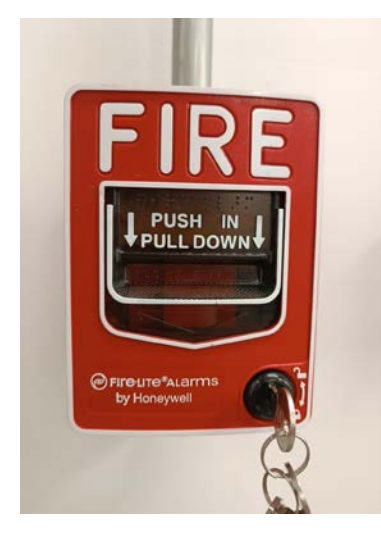

*Coloque llave en control manual Interior del control manual.*

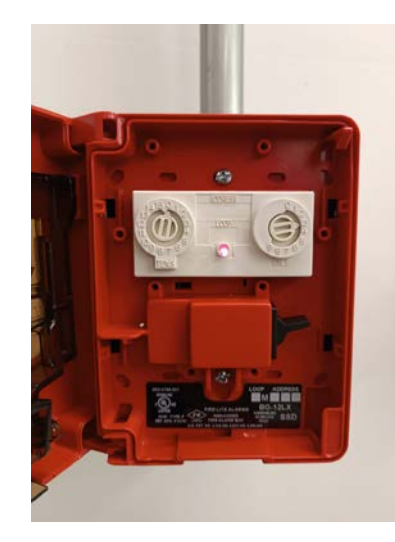

## **Descargo de responsabilidad**

Este documento fue redactado gracias al apoyo generoso del gobierno mexicano a través del Consejo Nacional de Ciencia y Tecnología (CONACYT), proyecto #264326 *"Apoyo complementario 2015 para infraestructura relacionada con seguridad, bioseguridad y certificación de laboratorios"*. El contenido de éste documento es responsabilidad única de los autores y no refleja la opinión del CONACYT o del gobierno mexicano.

## **Referencias**

- 1. National Fire Protection Association. Standard for Electrical Safety in the Workplace. NFPA 70E. EUA 2018.
- 2. Biosafety in Microbiological & Biomedical Laboratories (BMBL)  $6<sup>th</sup>$  Edition. CDC. Office of Laboratory Science and Safety Centers for Disease Control and Prevention Atlanta, GA USA.
- 3. The impact of regulations, safety considerations and physical limitations on research progress at maximum biocontainment. Shurtleff AC, Garza N, Lackemeyer M, Carrion R Jr, Griffiths A, Patterson J, Edwin SS, Bavari S. Viruses. 2012 Dec;4(12):3932-51. doi: 10.3390/v4123932.

## **Historial de cambios**

**1.0** Documento original.

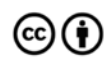